# <span id="page-0-0"></span>Přednáška 9 PostGIS Raster Správa rastrových dat v geodatabázi PostGIS

155UZPR Úvod do zpracování prostorových dat, zimní semestr 2023-2024

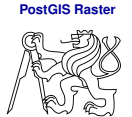

[Uvod](#page-2-0) ´

[PostGIS Raster](#page-4-0)

[Charakteristika](#page-5-0) [Import/export a konverze](#page-10-0) dat [Funkcionalita](#page-12-0) Praktická ukázka

Martin Landa

martin.landa@fsv.cvut.cz

Fakulta stavební ČVI IT v Praze Katedra geomatiky

<https://geo.fsv.cvut.cz/gwiki/155UZPR>

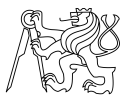

[Uvod](#page-2-0) ´

#### [PostGIS Raster](#page-4-0)

[Charakteristika](#page-5-0) [Import/export a konverze](#page-10-0) dat [Funkcionalita](#page-12-0) Praktická ukázka

### Copyright © 2009-2023 Martin Landa

Permission is granted to copy, distribute and/or modify this document under the terms of the GNU Free Documentation Licence, Version 1.2 or any later version published by the Free Software Foundation; with no Invariant Sections, no Front-Cover Texts, and no Back-Cover Texts.

# <span id="page-2-0"></span>**Obsah přednášky**

#### **[PostGIS Raster](#page-0-0)**

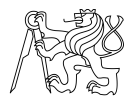

#### [Uvod](#page-2-0) ´

#### [PostGIS Raster](#page-4-0)

[Charakteristika](#page-5-0) [Import/export a konverze](#page-10-0) dat [Funkcionalita](#page-12-0) Praktická ukázka

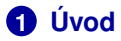

### **2 [PostGIS Raster](#page-4-0) [Charakteristika](#page-5-0)**

[Import/export a konverze dat](#page-10-0) [Funkcionalita](#page-12-0) Praktická ukázka

# **Uvod ´**

#### **[PostGIS Raster](#page-0-0)**

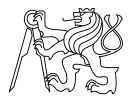

### Úvod

[PostGIS Raster](#page-4-0)

[Charakteristika](#page-5-0) [Import/export a konverze](#page-10-0) dat [Funkcionalita](#page-12-0) Praktická ukázka

### **Přehled softwarových řešení**

- **D** [PostGIS Raster](https://postgis.net/docs/RT_reference.html) [PostgreSQL] (\*)
- 2 [rasdaman](http://www.rasdaman.org/) [PostgreSQL] (\*)
- **3** [RasterLite](https://www.gaia-gis.it/fossil/librasterlite2/index) [SQLite] (\*)
- $\bullet$  [tileDB](https://tiledb.com/)  $(*)$
- **6** [Oracle Spatial GeoRaster](https://docs.oracle.com/cd/B19306_01/appdev.102/b14254/geor_intro.htm) (Oracle)
- <sup>6</sup> [Esri ArcSDE ST](https://desktop.arcgis.com/en/arcmap/10.3/manage-data/using-sql-with-gdbs/straster-defined.htm) Raster [Oracle, PostgreSQL, MSSQL, ...]
- $\bullet$  ...

```
(
⋆
) . . . open source
```
# <span id="page-4-0"></span>**Obsah přednášky**

#### **[PostGIS Raster](#page-0-0)**

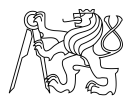

[Uvod](#page-2-0) ´

[PostGIS Raster](#page-4-0)

[Charakteristika](#page-5-0) [Import/export a konverze](#page-10-0) dat [Funkcionalita](#page-12-0) Praktická ukázka

# **1 [Uvod](#page-2-0) ´**

# **2 [PostGIS Raster](#page-4-0)**

**[Charakteristika](#page-5-0)** [Import/export a konverze dat](#page-10-0) **[Funkcionalita](#page-12-0)** Praktická ukázka

# <span id="page-5-0"></span>**Uvod ´**

- $\rightarrow$  <http://trac.osgeo.org/postgis/wiki/WKTRaster>
	- Vyvíjen od roku 2009 (viz [roadmap\)](http://trac.osgeo.org/postgis/wiki/WKTRaster/PlanningAndFunding) součástí PostGIS 2.0
	- Odlišný přístup od PGRaster a [Oracle Spatial GeoRaster](http://en.wikipedia.org/wiki/GeoRaster)
	- Cílem je implementovat datový typ pro rastrová data podobně jako GEOMETRY/GEOGRAPHY pro vektorová data
	- Navrhnout funkce typu  $ST_$ Intersects(), které by operovaly současně nad vektorovými a rastrovými daty

[Charakteristika](#page-5-0) [Import/export a konverze](#page-10-0) dat [Funkcionalita](#page-12-0) Praktická ukázka

[http://freegis.fsv.cvut.cz/gwiki/PostGIS\\_Raster](http://freegis.fsv.cvut.cz/gwiki/PostGIS_Raster)

#### **[PostGIS Raster](#page-0-0)**

### **Zakladn´ı vlastnosti ´**

- Tabulka (relace) ∼ rastrová vrstva (*raster coverage*)
- Záznam ~ dlaždice či rastrový objekt
- 
- 

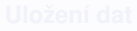

- 
- 

#### **[PostGIS Raster](#page-0-0)**

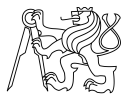

#### [Uvod](#page-2-0) ´

[PostGIS Raster](#page-4-0)

[Charakteristika](#page-5-0)

[Import/export a konverze](#page-10-0) dat

[Funkcionalita](#page-12-0)

### **Zakladn´ı vlastnosti ´**

- Tabulka (relace) ∼ rastrová vrstva (*raster coverage*)
- Záznam  $\sim$  dlaždice či rastrový objekt
- Nový datový typ **RASTER** (analogie pro GEOMETRY vektorových dat)
- Rastrová dlaždice je definována
	- Velikostí buňky (pixelu) prostorovým rozlišením
	- Rozměrem (šířka, výška) dlaždice
	- Počtem kanálů
	- Pro každý kanál datový typ buňky a hodnota no-data

- 
- 

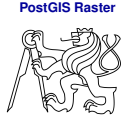

### [Uvod](#page-2-0) ´

[PostGIS Raster](#page-4-0) [Charakteristika](#page-5-0)

[Import/export a konverze](#page-10-0) dat

[Funkcionalita](#page-12-0)

### **Zakladn´ı vlastnosti ´**

- Tabulka (relace) ∼ rastrová vrstva (*raster coverage*)
- Záznam  $\sim$  dlaždice či rastrový objekt
- Nový datový typ **RASTER** (analogie pro GEOMETRY vektorových dat)
- Rastrová dlaždice je definována
	- Velikostí buňky (pixelu) prostorovým rozlišením
	- Rozměrem (šířka, výška) dlaždice
	- $\bullet$  Počtem kanálů
	- Pro každý kanál datový typ buňky a hodnota no-data

### **Uloˇzen´ı dat**

- **1** Uložení rastrových dat v **interním formátu** (obdoba WKB)
- **2** Uložení dat externě (jako JPEG, TIFF, ...) s možností použít rastrové SQL funkce

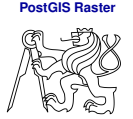

### [Uvod](#page-2-0) ´

[PostGIS Raster](#page-4-0) [Charakteristika](#page-5-0)

[Import/export a konverze](#page-10-0) dat

[Funkcionalita](#page-12-0)

### **Hlavní cíle**

- <sup>1</sup> **Jednoduchost, rozs´ıˇ ritelnost, funkcionalita ˇ** zapouzdřený datový typ pro rastrová data srovnatelný s GEOMETRY (vektorová data/Simple Features). Obdobné operátory a funkce, které PostGIS nabízí pro vektorová data.
- 2 **Bezesvˇ a" integrace s datov´ym typem GEOMETRY ´ "** operace pˇrekryt´ı nad rastrovymi a vektorov ´ ymi daty bez ´ nutnosti explicitní konverze mezi reprezentacemi dat
- **3 Flexibilita uložení dat** uložení rastrových dat v databázi  $\times$  registrace externího zdroje rastrových dat v databázi
- **4** Interoperabilita externí datové zdroje lze registrovat pomocí knihovny [GDAL](http://gdal.org) (podpora pro více než 140 rastrových GIS formátů)

### **[PostGIS Raster](#page-0-0)**

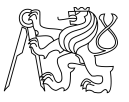

### [Uvod](#page-2-0) ´

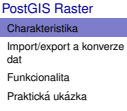

# <span id="page-10-0"></span>**Import, export dat & konstruktory**

### **Import/Export**

Nástroje pro import/export dat

- raster2pgsql
- pgsql2raster

Knihovna GDAL podporuje [PostGIS Raster](https://gdal.org/drivers/raster/postgisraster.html) od verze 1.6 (pouze v režimu čtení!)

- 
- 

#### **[PostGIS Raster](#page-0-0)**

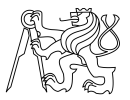

[Uvod](#page-2-0) ´

[PostGIS Raster](#page-4-0)

[Charakteristika](#page-5-0)

[Import/export a konverze](#page-10-0) dat

[Funkcionalita](#page-12-0) Praktická ukázka

# **Import, export dat & konstruktory**

### **Import/Export**

Nástroje pro import/export dat

- raster2pgsql
- pgsql2raster

Knihovna GDAL podporuje [PostGIS Raster](https://gdal.org/drivers/raster/postgisraster.html) od verze 1.6 (pouze v režimu čtení!)

### **Konverze dat**

Konverze geometry/raster (geografické objekty jako vektorové polygony nebo rastrové dlaždice)

- ST Polygon (raster)  $\rightarrow$  geometry
- ST\_AsRaster( $q$ eometry)  $\rightarrow$  raster

#### **[PostGIS Raster](#page-0-0)**

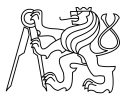

[Uvod](#page-2-0) ´

[PostGIS Raster](#page-4-0)

[Charakteristika](#page-5-0)

[Import/export a konverze](#page-10-0) dat

[Funkcionalita](#page-12-0) Praktická ukázka

# <span id="page-12-0"></span>**Přehled funkcí**

### **Zakladn´ı funkce ´**

 $\bullet$  . . .

- ST Resample(raster, pixelsize, method)  $\rightarrow$  raster
- ST Clip(raster|geometry, geometry)  $\rightarrow$  typ prvního argumentu
- ST Reclass(raster|geometry, string)  $\rightarrow$  typ prvního argumentu
- ST MapAlgebra(raster|geometry, raster), výraz, "raster"|"geometry")  $\rightarrow$  raster/geometry

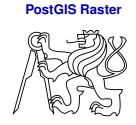

### [Uvod](#page-2-0) ´

[PostGIS Raster](#page-4-0)

[Charakteristika](#page-5-0) [Import/export a konverze](#page-10-0) dat

[Funkcionalita](#page-12-0)

Praktická ukázka

[http://postgis.net/docs/RT\\_reference.html](http://postgis.net/docs/RT_reference.html)

# **Přehled funkcí**

 $\bullet$  ...

### **Operace překrytí a další prostorové funkce**

- ST\_Intersection (raster | geometry, raster|geometry, "raster"|"geometry")  $\rightarrow$  raster/geometry
- ST\_Union(raster|geometry, raster|geometry, "raster"|"geometry")  $\rightarrow$  raster/geometry
- ST Transform(raster|geometry, SRID)  $\rightarrow$  typ prvního argumentu

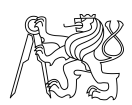

**[PostGIS Raster](#page-0-0)**

### [Uvod](#page-2-0) ´

#### [PostGIS Raster](#page-4-0)

[Charakteristika](#page-5-0) [Import/export a konverze](#page-10-0)

dat [Funkcionalita](#page-12-0)

# <span id="page-14-0"></span>**Ukazka PostGIS Raster ´** | **Import**

### $\bigcirc$  Import rastrového souboru ve formátu GeoTIFF

```
raster2pgsql -r -C -I -s 5514 dem.tif > dmt.sql
psql pgis_student -f dmt.sql
```
*Poznámka:* Přepínač -R umožňuje data připojit jako externí zdroj dat

**2** Základní metadata rastrové vrstvy

```
SELECT ST_SRID(rast), ST_NumBands(rast),
ST_BandPixelType(rast, 1),
ST_Width(rast), ST_Height(rast), ST_PixelWidth(rast),
ST_PixelHeight(rast), ST_GeoReference(rast)
FROM dem;
```
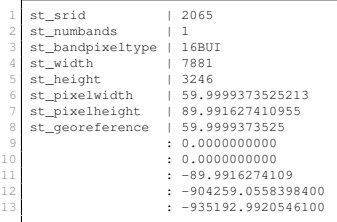

### **[PostGIS Raster](#page-0-0)**

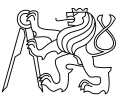

[Uvod](#page-2-0) ´

[PostGIS Raster](#page-4-0)

[Charakteristika](#page-5-0) [Import/export a konverze](#page-10-0) dat [Funkcionalita](#page-12-0)

# **Metadatová tabulka RASTER\_COLUMNS**

### **[PostGIS Raster](#page-0-0)**

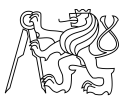

### [Uvod](#page-2-0) ´

#### [PostGIS Raster](#page-4-0)

[Charakteristika](#page-5-0)

[Import/export a konverze](#page-10-0)

dat

[Funkcionalita](#page-12-0)

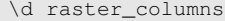

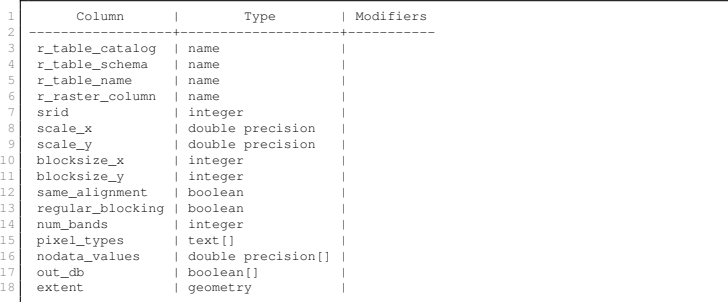

### **Metadatová tabulka RASTER\_COLUMNS**

### **[PostGIS Raster](#page-0-0)**

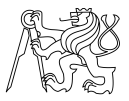

#### [Uvod](#page-2-0) ´

#### [PostGIS Raster](#page-4-0)

[Charakteristika](#page-5-0)

[Import/export a konverze](#page-10-0)

dat

[Funkcionalita](#page-12-0)

Praktická ukázka

SELECT \* FROM raster\_columns;

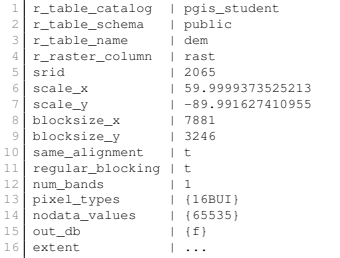

# <span id="page-17-0"></span>**Ukazka PostGIS Raster ´** | **Operace s daty**

### Vytvoření konvexní obálky rastrové vrstvy

SELECT ST\_ConvexHull(rast) AS geom FROM dem;

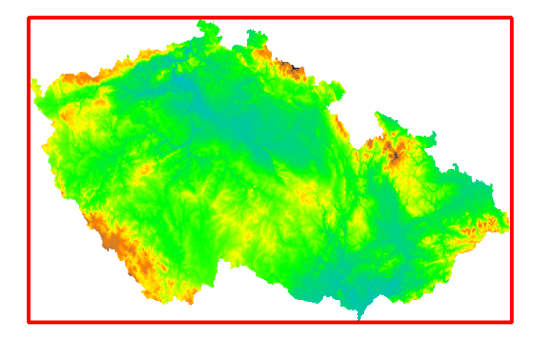

Další ukázky na cvičení gis2-2.sgl a gis2-3.sgl

#### **[PostGIS Raster](#page-0-0)**

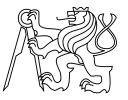

### [Uvod](#page-2-0) ´

#### [PostGIS Raster](#page-4-0)

[Charakteristika](#page-5-0)

[Import/export a konverze](#page-10-0)

dat

[Funkcionalita](#page-12-0)